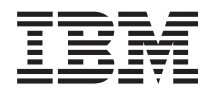

# System i 開發工具 System i5 除錯程式

版本 6 版次 1

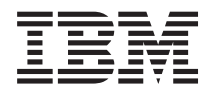

## System i 開發工具 System i5 除錯程式

版本 6 版次 1

## 請注意 -

使用此資訊及其支援的產品之前,請先閱讀第 7 頁的『注意事項』中的資訊。

除非新版中另有指示,否則此版本適用於 IBM Toolbox for Java (產品編號 5761-JC1) 版本 6 版次 1 修正層次 0,以 及所有後續的版次和修訂版。此版本並非適用於所有的精簡指令集電腦 (RISC) 機型和 CISC 機型。

## 目録

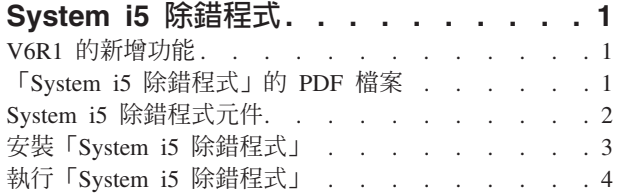

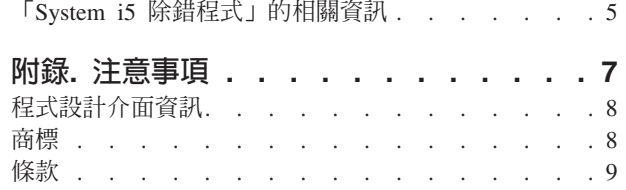

## <span id="page-6-0"></span>**System i5 除錯程式**

「IBM® System i5™ 除錯程式」能在 System i™ 平台上提供圖形式使用者除錯環境。使用「System i5 除錯程 式」可對您系統上執行的程式進行除錯及測試,包括以 ILE 與 OPM 語言及 Java™ 所撰寫的程式,以及在 PASE 環境中執行的程式。 environment.

「System i5 除錯程式」是與 IBM Toolbox for Java 一起封裝在一個 Jar 檔中。

## **V6R1 的新增功能**

讀取關於「System i5 除錯程式」主題集合的新增或重要變更資訊。

「IBM System i5 除錯程式」能在 IBM System i5 平台上提供圖形式使用者除錯環境。使用「System i5 除錯 程式」可對您系統上執行的程式進行除錯及測試,包括以 ILE 與 OPM 語言及 Java 所撰寫的程式,以及在 i5/OS® PASE 環境中執行的程式。

#### 更新的安裝指令

第3頁的『安裝「[System i5](#page-8-0) 除錯程式」』主題中的第4頁的『軟體基本要求』已經更新,以反映 Java 的支援 版本。

#### 如何查看新增或變更功能

為了幫助您了解何處有技術變更,資訊中心使用:

- > 影像來標記新增或已變更資訊開始之處。
- 《影像來標記新增或已變更資訊結束之處。

在 PDF 檔案中,您可能會在新增及已變更資訊的左邊距中看到修訂列 (I)。

若要尋找此版本其他新增或已變更的相關資訊,請參閱使用者備忘錄。

## **「System i5 除錯程式」的 PDF 檔案**

您可以檢視及列印此資訊的 PDF 檔案。

若要檢視或下載本文件的 PDF 版,請選取「System i5 除錯程式」(大約 134 KB)。

您可以檢視或下載這些相關主題的 PDF 檔:

- IBM Developer Kit for Java (4585 KB)
- IBM Toolbox for Java (6700 KB)
- $\cdot$  ILE Concept (1517 KB)
- $\cdot$  i5/OS PASE (645 KB)

#### 儲存 PDF 檔案

如欲在您的工作站上儲存 PDF,供檢視或列印之用: 1. 在瀏覽器中,以滑鼠右鍵按一下 PDF 鏈結。

- <span id="page-7-0"></span>2. 按一下在本端儲存 PDF 的選項。
- 3. 導覽到您要儲存 PDF 的目錄。
- 4. 按一下儲存。

#### 下載 Adobe<sup>®</sup> Reader

您需要在系統上安裝 Adobe Reader 才能檢視或列印這些 PDF 檔。您可以從 Adobe 網站 (www.adobe.com/products/acrobat/readstep.html) 下載一份免費的程式。

## System i5 除錯程式元件

「System i5 除錯程式」的元件一起運作,以提供有力的除錯工具。

「IBM System i5 除錯程式」由下列元件組成:

- 用戶端型
	- 『除錯管理程式』
	- 『系統除錯程式』
	- 第3頁的『i5/OS PASE 系統除錯程式』
- 主機型
	- 第3頁的『除錯中心』
	- 第3頁的『除錯伺服器』

下列說明僅提供關於「System i5 除錯程式」元件的一般資訊。若要取得元件的詳細資訊,請執行「System i5 除錯程式」,並在任何一個「System i5 除錯程式」視窗中按一下說明。

#### 除錯管理程式

「除錯管理程式」利用「除錯中心」來登記用戶端,針對所選取的系統,使用圖形式除錯模式來啓用除錯管理 程式。由從模擬階段作業發出「啓動除錯 (STRDBG)」CL 指令的已登記用戶端,啓動「系統除錯器」。

請使用「除錯管理程式」來管理您的除錯作業及連線:

- 新增及移除系統
- 新增及移除使用者
- 啓動除錯作業
- 啓動「系統除錯程式」及「i5/OSPASE 系統除錯程式」

#### 系統除錯程式

使用「系統除錯程式」,可對在系統上執行,以 ILE 與 OPM 語言及 Java 所撰寫的程式進行除錯。您可為伺 服器上現有工作中執行的程式除錯,也可使用「系統除錯程式」開啓程式,然後在系統批次工作中進行程式除 錯。

您可以配置「系統除錯器」成為自動啓動、從工作站指令提示中以手動方式啓動,或使用「除錯管理程式」介 面。

使用「系統除錯程式」可以執行除錯活動,包括:

- 設定岔斷點
- 涌過程式
- 2 System i: 開發工具 System i5 除錯程式
- <span id="page-8-0"></span>• 檢驗變數
- 檢杳呼叫堆疊
- 檢查與程式變數相關的記憶體
- 檢查緒活動

#### i5/OS PASE 系統除錯程式

請使用「i5/OS PASE 除錯程式」來對 i5/OS PASE 環境中執行的程式除錯。您可以為系統上現有程序中執行 的程式除錯,或使用「i5/OS PASE 除錯程式」來開啓程式,然後進行程式的除錯。

您可以直接從指令行或使用「除錯管理程式」介面來啓動「i5/OS PASE 除錯程式」。

除了先前列出的「系統除錯器」除錯活動之外,您還可使用「i5/OS PASE 除錯程式」來執行 i5/OS PASE 特 定的除錯活動,包括:

- 使用程式 loadmap 來除錯
- 檢視原始檔與方法清單
- 追蹤上層及子程序
- 檢查登記

#### 除錯中心

「除錯中心」提供下列功能:

- 作為想要使用「系統除錯程式」,或「i5/OS PASE 除錯程式」之用戶端的登錄
- 處理啓動除錯伺服器的輸入要求

使用「除錯管理程式」介面,以利用「除錯中心」來登記用戶端。註冊用戶端可以將使用者資訊以及用戶端的 TCP/IP 位址儲存在登錄中。自模擬階段作業使用 「啓動除錯 (STRDBG)」CL 指令時,即可連接「除錯中 心」,查看執行指令的使用者是否已在「除錯管理程式」登記。它也會檢查所執行的指令是否與「除錯管理程 式」來自相同的 TCP/IP 位址。若這些條件都符合時,就會啓動「System i5 除錯程式」(圖形式應用程式),而 非傳統的除錯環境。

「除錯中心」也扮演所有「系統除錯」應用程式的單一聯絡點。當「System i5 除錯程式」元件執行啓動除錯作 業時,「除錯中心」就會代表使用者提交「除錯伺服器」工作,並傳遞相關的 TCP/IP 連線至工作。

#### 除錯伺服器

「除錯伺服器」是 TCP/IP 伺服器,當其中一個除錯程式發出啓動除錯的要求時,「除錯中心」就會啓動它。 接著伺服器工作就會服務接受除錯中的工作,並發出適當的除錯 API 與指令。

#### 安裝「System i5 除錯程式」

必須符合某些軟硬體基本要求,才可以在您的工作站上安裝「System i5 除錯程式」。

#### 硬體基本要求

您必須在用戶端中安裝下列硬體:

- CPU:  $400 500$  MHz
- 記憶體:最小為 128 MB (建議使用 256 MB)

#### <span id="page-9-0"></span>軟體基本要求

 $\mathbf{I}$ 

您必須在用戶端中安裝下列軟體:

- 安裝下列其中一項:
	- Java 2 Platform 標準版 (J2SE) 或企業版 (J2EE), 1.4 版或更新版本
	- Java 2 Runtime Environment (JRE) 標準版, 1.4 版或更新版本
- jhall.jar (JavaHelp 中的一個 Jar 檔)

註:請確定新增 jhall.jar 到用戶端 CLASSPATH 環境變數。

若需有關安裝先前所提及軟體的資訊,請參閱 Sun Java 網站

#### 安裝「System i5 除錯程式」 Jar 檔

安裝「System i5 除錯程式」之前,請確定用戶端系統符合先前所列的軟硬體基本要求。

「IBM System i5 除錯程式」封裝在 tes.jar 這個 JAR 檔中,屬於 IBM Toolbox for Java 的一部份。如果您 的用戶端尙未安裝 IBM Toolbox for Java,則當您安裝含有「System i5 除錯程式」的 Jar 檔時,就必須安裝 它。

若要安裝「System i5 除錯程式」,請完成下列步驟:

- 1. 安裝 IBM Toolbox for Java,並確定複製 jt400.jar 及 tes.jar 到用戶端。若需有關安裝 IBM Toolbox for Java 的相關資訊,請參閱安裝及管理 IBM Toolbox for Java 主題。
	- 註: 如果您已經在伺服器中安裝 IBM Toolbox for Java, 則 jt400.jar 及 tes.jar 檔案就會位於伺服器中的同 一個目錄:

/QIBM/ProdData/HTTP/Public/jt400/lib/

2. 複製 JAR 檔到用戶端後,請將它們新增到用戶端 CLASSPATH 環境變數。

您現在就可以使用用戶端來執行「System i5 除錯程式」。

#### 執行「System i5 除錯程式」

使用這些指示來啓動「System i5 除錯程式」元件。

#### 啓動「除錯管理程式」

若要由用戶端中的指令提示啓動「除錯管理程式」,請執行下列指令:

java utilities.DebugMgr

#### 啓動「系統除錯程式」

若要在用戶端的指令提示中啓動「系統除錯程式」,請執行下列指令:

java utilities. Debug <args>

其中 <args> 代表下列任何一個指令引數:

- -u = 使用者
- -s = 系統名稱
- 4 System i: 開發工具 System i5 除錯程式
- <span id="page-10-0"></span>• -j = 工作說明,其格式為:工作編號/工作使用者/工作名稱
- -p = 要執行的程式,其格式為:程式庫/程式名稱
- 註: 一旦使用「除錯管理程式」來登記用戶端,您就可以從模擬階段作業發出「啓動除錯 (STRDBG)」CL 指令 來啓動「系統除錯器」。也可直接從「系統除錯管理程式」啓動「系統除錯器」。

## 啓動「i5/OS PASE 除錯程式」

若要在用戶端的指令提示中啓動「i5/OS PASE 除錯程式」,請執行下列指令:

java utilities.DebugPASE <args>

其中 <args> 代表下列任何一個指令引數:

- -u = 使用者
- -s = 系統名稱
- -p = 要執行的程式之完整路徑
- $-pid = 1/2$  ID
- 註: 您可直接從「系統除錯管理程式」啓動「i5/OS PASE 除錯程式」。與「系統除錯器」不同,您不能從模擬 器階段作業啓動「i5/OS PASE 除錯程式」。

若要進一步瞭解「System i5 除錯程式」的相關資訊,請啓動「System i5 系統除錯程式」,並執行下列其中一 個動作,以複查說明資訊:

- 在任何一個「System i5 除錯程式」視窗中的說明功能表,按一下說明。
- 按下 F1。

## 「System i5 除錯程式」的相關資訊

其他資訊中心主題集合包含與「System i5 除錯程式」主題集合相關的資訊。

## 其他資訊

- IBM Developer Kit for Java
- IBM Toolbox for Java
- ILE Concepts
- $\cdot$  i5/OS PASE

## <span id="page-12-0"></span>附錄. 注意事項

本資訊是針對 IBM 在美國所提供之產品與服務開發出來的。

而在其他國家中,IBM 不見得有提供本書中所提的各項產品、服務、或功能。要知道您所在區域是否可用到這 些產品與服務時,請向當地的 IBM 服務代表查詢。本書在提及 IBM 產品、程式或服務時,不表示或暗示只能 使用 IBM 的產品、程式或服務。只要未侵犯 IBM 的智慧財產權,任何功能相當的產品、程式或服務都可以取 代 IBM 的產品、程式或服務。不過,其他非 IBM 產品、程式或服務在運作上的評價與驗證,其責任屬於使用 者。

在這本書或文件中可能包含著 IBM 所擁有之專利或專利申請案。本書使用者並不享有前述專利之任何授權。您 可以用書面方式來查詢授權, 來函請寄到:

IBM Director of Licensing IBM Corporation North Castle Drive Armonk, NY 10504-1785 U.S.A.

若要查詢有關二位元組 (DBCS) 資訊的特許權限事宜,請聯絡您國家的 IBM 智慧財產部門,或者用書面方式 寄到:

IBM World Trade Asia Corporation Licensing 2-31 Roppongi 3-chome, Minato-ku Tokyo 106-0032, Japan

下列段落若與當地之法令抵觸,則不適用之: IBM 僅以「現狀」提供本出版品,而不為任何明示或默示之保證 (包括但不限於產品未涉侵權、可售性或符合特定效用的保證。) 倘若干地區在特定交易中並不許可相關明示或 默示保證之棄權聲明,則於該等地區之特定交易,此項聲明不適用之。

本資訊中可能包含技術上或排版印刷上的錯誤。因此,IBM 會定期修訂;並將修訂後的內容納入新版中。同時, IBM 得隨時修改或變更本出版品中所提及的產品及程式。

本資訊中任何對非 IBM 網站的敘述僅供參考,IBM 對該等網站並不提供保證。該等網站上的資料,並非 IBM 產品所用資料的一部分,如因使用該等網站而造成損害,其責任由 貴客戶自行負責。

IBM 得以其認定之各種適當方式使用或散布由 貴客戶提供的任何資訊,而無需對您負責。

本程式之獲授權者若希望取得相關資料,以便使用下列資訊者可洽詢 IBM。其下列資訊指的是: (1) 獨立建立 的程式與其他程式 (包括此程式) 之間更換資訊的方式 (2) 相互使用已交換之資訊方法 若有任何問題請聯絡:

IBM Corporation Software Interoperability Coordinator, Department YBWA 3605 Highway 52 N Rochester, MN 55901 U.S.A.

上述資料之取得有其特殊要件,在某些情況下必須付費方得使用。

<span id="page-13-0"></span>Ⅰ IBM 基於雙方之「IBM 客戶合約」、「IBM 國際程式授權合約」、「IBM 機器碼授權合約」或任何同等合約 1 之條款,提供本文件中所述之授權程式與其所有適用的授權資料。

任何此處涵蓋的執行效能資料都是在一個受控制的環境下決定出來的。因此,於其他不同作業環境之下所得的 結果,可能會有很大的差異。有些測定已在開發階段系統上做過,不過這並不保證在一般系統上會出現相同結 果。再者,有些測定可能已透過推測方式評估過。但實際結果可能並非如此。本文件的使用者應根據其特有的 環境,驗證出滴用的資料。

本書所提及之非 IBM 產品資訊,係一由產品的供應商,或其出版的聲明或其他公開管道取得。IBM 並未測試 過這些產品,也無法確認這些非 IBM 產品的執行效能、相容性、或任何對產品的其他主張是否完全無誤。如果 您對非 IBM 產品的性能有任何的疑問,請涇向該產品的供應商杳詢。

有關 IBM 未來動向的任何陳述,僅代表 IBM 的目標而已,並可能於未事先聲明的情況下有所變動或撤回。

本資訊僅作規劃用途。所提及的產品發行之前,本書內含的資訊有變動的可能。

本資訊中含有日常商業活動所用的資料及報告範例。為了提供完整的說明,這些範例包括個人、公司、廠牌和 產品的名稱。這些名稱全屬虛構,若與任何公司的名稱和住址雷同,純屬巧合。

#### 著作權授權:

本資訊包含原始語言的範例應用程式,用以說明各種作業平台上的程式設計技術。您可以基於研發、使用、銷 售或散佈符合作業平台(用於執行所撰寫的範例程式) 之應用程式設計介面的應用程式等目的,以任何形式複 製、修改及散佈這些範例程式,而無需付費給 IBM。這些範例尚未徹底經過所有情況的測試。因此,IBM 不保 證或暗示這些程式的穩定性、服務能力或功能。

這些範例程式或是任何衍生著作的每一份拷貝或任何部份,都必須具有下列的著作權聲明:

© (your company name) (year). 部份程式碼衍生自 IBM 公司的範例程式。 © Copyright IBM Corp. \_輸入年  $\hat{p}$   $\circ$  All rights reserved.

若您是以電子檔檢視此資訊,則照片和彩色圖例可能不會出現。

#### ↑ 程式設計介面資訊

本「System i5 除錯程式」出版品記載允許客戶撰寫程式以取得 IBM Toolbox for Java 服務的「程式設計介 面」。

#### 商標

下列術語是 IBM 公司在美國及 (或) 其他國家的商標。

 $i5/OS$ **IBM** System i System i5

| Adobe、Adobe 標誌、PostScript 及 PostScript 標誌為 Adobe Systems Incorporated 在美國及 (或) 其他國家的 Ⅰ 註冊商標或商標。

Java 及所有與 Java 有關的商標是 Sun Microsystems, Inc. 在美國及 (或) 其他國家的商標。

<span id="page-14-0"></span>其他公司、產品或服務名稱可能是其他公司的商標或服務標記。

#### 條款

根據下述條款,授予您對這些出版品的使用權限。

個人使用:您可複製該等出版品供個人及非商業性用途使用,惟應註記 IBM 著作權標示及其他所有權歸屬 IBM 之相關文字。未經 IBM 明示同意,您不得散佈、展示或改作該等出版品或其任何部分。

商業使用:您可以複製、散佈及展示該等出版品僅供企業內部使用,惟應註記 IBM 著作權標示及其他所有權歸 屬 IBM 之相關文字。未經 IBM 明示同意,您不得改作該等出版品,也不得於企業外複製、散佈或展示該等出 版品或其任何部分。

除本使用聲明中明確授予之許可外,使用者就出版品或任何包含於其中之資訊、資料、軟體或其他智慧財產 權,並未取得其他任何明示或默許之許可、軟體授權或權利。

使用者對於出版品之使用如危害 IBM 的權益,或 IBM 認定其未遵照上述指示使用出版品時,IBM 得隨時撤 銷此處所授予之許可。

除非您完全遵守所有適用之一切法規,包括所有美國出口法規,否則您不得下載、出口或再輸出此等資訊。

IBM 對於該出版品之內容不為任何保證。出版品依其「現狀」提供,不附帶任何明示或默示之擔保,其中包括 (但不限於) 適售性、未涉侵權及適合特定用途之默示擔保責任。

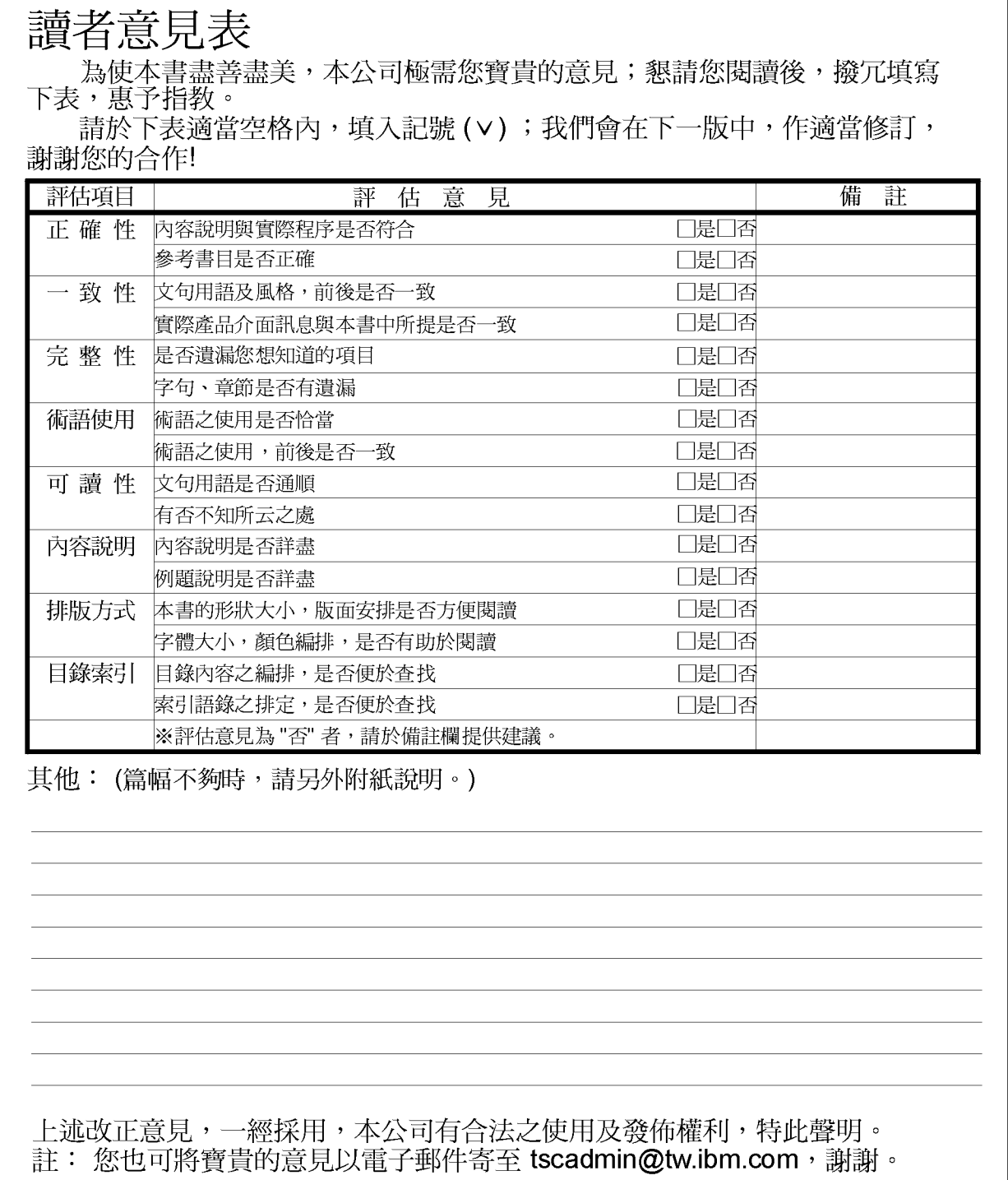

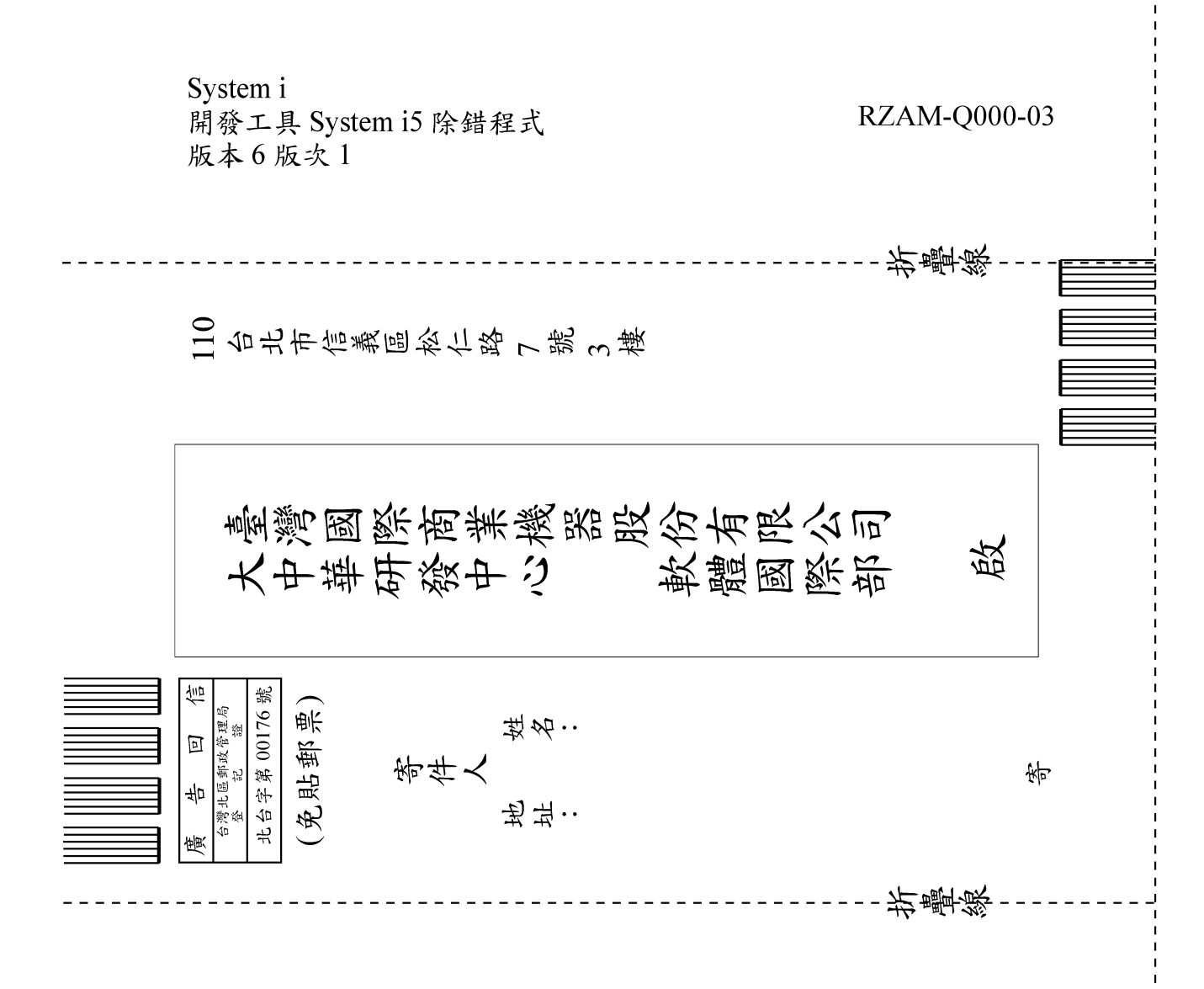

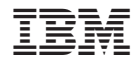

Printed in USA